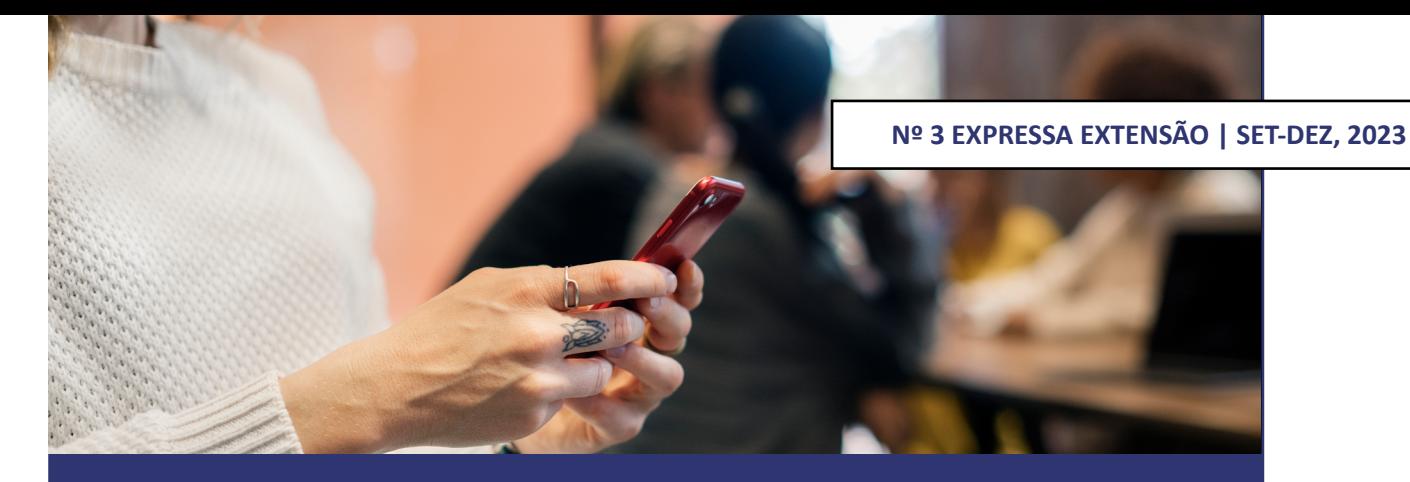

# **APLICATIVO PARA** *SMARTPHONE* **NA IDENTIFICAÇÃO DE PLANTAS MEDICINAIS ATRAVÉS DA LEITURA DE** *QR CODE*

*SMARTPHONE APPLICATION FOR QR CODE IDENTIFICATION OF MEDICINAL PLANTS*

**Márcio Alexandre Marques -** Professor Assistente Doutor – Departamento de Engenharia de Controle e Automação - Instituto de Ciência e Tecnologia de Sorocaba - Universidade Estadual Paulista (UNESP), Campus de Sorocaba, Av. Três de Março, 511, CEP 18087-180, Sorocaba, São Paulo – Brasil. E-mail: marcio.a.marques@unesp.br

**Flávio Henrique Fernandes Santino -** Bacharel em Engenharia de Controle e Automação.Instituto de Ciência e Tecnologia de Sorocaba (UNESP). E-mail: flavio.santino@unesp.br

**Patrícia Moriguchi -** Professora Adjunta da Universidade Paulista (UNIP),Mestre em Farmacologia pela Universidade de São Paulo(USP). E-mail: patricia.moriguchi@docente.unip.br

 **Everson Martins -** Professor Assistente Doutor – Departamento de Engenharia de Controle e Automação - Instituto de Ciência e Tecnologia de Sorocaba (UNESP). E-mail: everson.martins@unesp.br

**Augusto Voltaire do Nascimento -** Pneumologista- Hospital do Servidor Público Estadual de São Paulo (HSPE). FMO, IAMSPE. E-mail: farut@uol.com.br

## **RESUMO**

Com a evolução da tecnologia e a consequente democratização do acesso à internet por meio de dispositivos móveis, com ênfase no segmento de *smartphones*, é crescente o número de ferramentas desenvolvidas para atender as necessidades dos usuários. Considerando o potencial cenário para o desenvolvimento de soluções *mobile*, o objetivo deste trabalho foi implementar um aplicativo para *smartphone* para identificação de plantas medicinais presentes no horto da Universidade Paulista- UNIP e do Educandário Bezerra de Menezes de Sorocaba/SP. O aplicativo funciona através do reconhecimento pela câmera do *smartphone* de um código de identificação (*QR code*) presente nas ervas medicinais e que retorna as principais informações das espécies catalogadas por meio do *download* de um arquivo armazenado em nuvem. Para a implementação do aplicativo foi utilizado o ambiente de desenvolvimento de *software* (IDE) Android Studio e o banco de dados em nuvem *Firebase* para o armazenamento dos dados das espécies cadastradas, os quais serão consultados pelo aplicativo. Testes de utilização do aplicativo foram realizados por vários usuários e os resultados indicaram facilidade no seu uso e manuseio. As funcionalidades de escaneamento do *QR Code* da planta, consulta ao banco de dados e visualização de dados de forma *offline*, funcionaram de forma ágil e perfeita em todos os testes executados.

**Palavras-chave:** Etiqueta de identificação; Código QR; Banco de dados; Android Studio; Dispositivos móveis.

#### **ABSTRACT**

The evolution of technology and the consequent facilitation of internet access using mobile devices, especially smartphones, has led to a constant increase in the quantity of software tools produced to meet the needs of users. Taking advantage of the ability to develop new mobile solutions, the aim of this work was to implement a smartphone application for the identification of medicinal plants in the horticultural garden of UniversidadePaulista (UNIP) and the Bezerra de Menezes Educational Center in Sorocaba (São Paulo state). The application uses a smartphone camera to recognize identification codes (QR codes) on the medicinal herbs, which enables retrieval of the main information for the catalogued species by downloading a file stored in the cloud. Implementation of the application was performed using the Android Studio integrated development environment (IDE), with storage of the data for the registered species in the Firebase cloud database, which could be consulted by the application. The tool was evaluated by several users, which demonstrated that it was easy to use and manipulate. The operations of scanning the QR code of the plant, consulting the database, and viewing the data offline were shown to function accurately and without error in all the tests.

**Keywords:** Identification label; QR code; Database; Android Studio; Application for mobile devices.

### **INTRODUÇÃO**

Segundo Tavares *et al.* (2015), alguns tipos de plantas que possuem atividades terapêuticas são denominadas de plantas medicinais. Estas apresentam ações farmacológicas que auxiliam na cura ou no tratamento de várias doenças. Não há uma data precisa sobre o início do seu emprego com o propósito de auxiliar no tratamento, cura, ou até mesmo para o bem-estar do ser humano, entretanto, há evidências de que o homem pré-histórico já as utilizava para esses fins e também para amenizar sofrimentos de sintomas físicos que lhe acometia. O seu uso pode ser considerado como a medicação mais antiga conhecida na história do mundo e que é repassada de geração a geração (FIGARO; FONSECA; LINDEMANN, 2022; TAVARES *et al.*, 2015).

De acordo com Silva e Padilha (2022), a Medicina Tradicional e Complementar (MTC) é difundida em todo o mundo, sendo a fitoterapia considerada acessível, confiável e aceita por grande número de pessoas (SILVA; PADILHA, 2022). Essa prática terapêutica é recomendada pela Organização Mundial da Saúde (OMS), sendo que 85% da população dos países em desenvolvimento utiliza plantas ou preparações destas (BRASIL, 2016). Já no Brasil, ela foi regularizada pelo Sistema Único de Saúde (SUS) a partir da Política Nacional de Práticas Integrativas e Complementares (PNPIC), criada em 2006 e de forma semelhante, aproximadamente 82% da população faz uso de produtos à base de espécies vegetais com propriedades medicinais para auxiliar nos cuidados com a sua saúde (BISOGNIN GARLET *et al*., 2022; BRASIL, 2012; MONTEIRO; PESSOA, 2022).

A utilização das plantas medicinais ou dos fitoterápicos pode ser eficaz no tratamento de muitas doenças, considerando algumas das suas características como a identificação da espécie, indicação de uso e a sua preparação. Também é necessário saber qual a parte da planta que contém o princípio ativo para ser usado, bem como, a sua forma correta de preparação como chás e xaropes (uso interno) e as que podem ser aplicada na pele ou nas mucosas (uso externo) (GARLET, 2019).

Além disso, muitas pessoas utilizam as ervas medicinais, mas desconhecem suas possíveis interações no organismo com outros tipos de medicamentos alopáticos, ou mesmo com outras espécies vegetais potencialmente tóxicas, formas de preparo e até mesmo a maneira de administrar (FIGARO; FONSECA; LINDEMANN, 2022). Em muitos casos, devido à diversidade vegetal, a comunidade que utiliza as espécies herbais também pode acabar se esquecendo de muitas dessas informações e até se confundindo na hora do seu preparo e da sua administração (RODRIGUES; SILVA, 2016).

Por outro lado, a inserção da Tecnologia da Informação (TI) em muitas áreas do conhecimento tem possibilitado sua utilização como recurso pedagógico no processo de ensino e aprendizagem, assim como, aplicada em diversas áreas, o que a torna uma ferramenta indispensável na atualidade (LAVADO, 2019; MELO; TELO; SARREIRA, 2022; PRESTES *et al*., 2020; RIBAS *et al.*, 2017).

Consequentemente, com o crescente desenvolvimento de soluções *mobile* nos últimos anos, principalmente em decorrência do maior poder de processamento e conectividade desses dispositivos, associada à facilidade de atingir várias camadas da população, bem como o uso da tecnologia *QR Code* (*Quick Response Code*) ou Código de Resposta Rápida, mostram-se como uma boa oportunidade para a disseminação de informações relevantes à sociedade através das tecnologias (RIBEIRO, 2021; WAN, 2021).

Nesse sentido, uma ferramenta virtual para que o usuário possa identificar diversos tipos de espécies vegetais com propriedades medicinais e ter acesso a uma gama de informações por meio de um dispositivo móvel (*smartphone*), faz com que o desenvolvimento de soluções *mobile* se tornem ferramentas fundamentais para auxiliar as pessoas no cotidiano (BRASIL, 2020; PRESTES *et al*., 2020; RIPOLL; GARCÍA-BERLANGA; AZKÁRRAGA, 2017).

Diante disso, o estudo objetivou mostrar toda a concepção e implementação de um aplicativo para dispositivo móvel (*smartphone* com sistema operacional Android) capaz de identificar de forma mais fácil, rápida, ágil e precisa, as ervas medicinais que se encontram no horto da Universidade Paulista - UNIP e no Educandário Bezerra de Menezes da cidade de Sorocaba/SP, modernizando o atual sistema de identificação (forma manual), através de placas com descrição dos seus nomes científicos e populares.

Além disso, o aplicativo visa atender os mais diversos públicos, em especial a comunidade local e os discentes e familiares da Universidade Paulista e do Educandário Bezerra de Menezes, o qual é uma entidade sem fins lucrativos que, através do Projeto denominado CrêSer, realiza o Serviço de Convivência e Fortalecimento de Vínculos com crianças de 6 a 14 anos.

Foram criadas e colocadas etiquetas de identificações que contêm um código QR adjacente aos exemplares, e através da câmera de um *smartphone*, verificam de forma digital as espécies herbais e acessam diversas informações, como por exemplo, nome científico e popular, forma de cultivo, uso, finalidade terapêutica, favorecendo a transmissão e compartilhamento do conhecimento.

Não obstante, um dos grandes diferenciais e originalidade do aplicativo desenvolvido é que ele incorpora ainda um "Histórico" com todas as informações das plantas já pesquisadas no dispositivo do usuário e que podem ser facilmente consultadas de forma *offline*, além de contar com o potencial para expansão do cadastramento de outras espécies e implantação em outros hortos.

## **MATERIAIS E MÉTODOS**

# ARQUITETURA DO SOFTWARE

A implementação do aplicativo foi baseada na análise e estruturação do *software* para o seu funcionamento. Cada uma das partes contém elementos de *software*, definição dos seus relacionamentos e propriedades de suas relações. Para isso, foram estabelecidos os seguintes parâmetros: usabilidade para o usuário e compatibilidade com diversos modelos de dispositivos.

Assim, procedendo algumas premissas para a designação da arquitetura:

- O processo de leitura do *QR Code* da planta deve possibilitar a interpretação das informações contidas no código e o retorno das suas informações relevantes na tela do *smartphone* do usuário.
- Possibilidade de armazenamento local das informações para as consultas já realizadas.
- Armazenamento em uma plataforma em nuvem das informações referentes às plantas medicinais.
- Visualização dos dados das espécies vegetais na tela do dispositivo de forma automática após escanear o código.

Desta forma, a definição da arquitetura do *software* e do seu funcionamento podem ser observadas na figura 1.

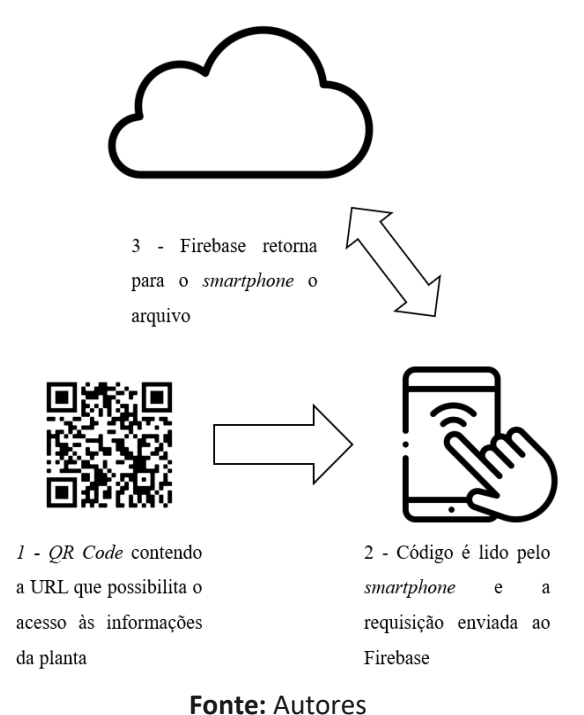

**Figura 1 –** Diagrama esquemático da arquitetura do *software*.

# *TAG* DE IDENTIFICAÇÃO

A *tag* utilizada para identificar as ervas medicinais é do tipo *QR Code* (figura 2) o que possibilita o armazenamento das informações a serem lidas pela câmera do *smartphone*. Cada uma das plantas possui sua própria *tag*, sendo única e contendo um endereço de rede *web* URL (*Uniform Resource Locator* (URL)) que propicia o acesso ao arquivo contendo as informações relevantes para as diferentes espécies vegetais cadastradas em um banco de dados em nuvem (FERREIRA; RIBEIRO; CLEOPHAS, 2018).

**Figura 2 -**Exemplo de código do tipo *QR Code*.

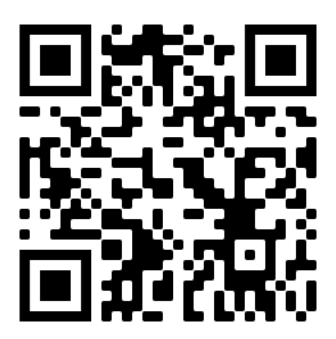

**Fonte:** Autores

Para a criação de um *QR Code* diversas ferramentas podem ser utilizadas, sendo algumas gratuitas e acessadas pelo navegador de internet. Escolheu-se a ferramenta *online* e gratuita, chamada *QR Code Generator*, fornecida pela empresa norte-americana Bitly Inc.

# ALGORITMO DE INTERPRETAÇÃO DO *QR CODE*

Para o funcionamento correto da ferramenta deve-se utilizar um algoritmo para a conversão dos dados do *QR Code* escaneado em um formato interpretável pelo *smartphone*. Para esta etapa, é necessária uma sequência de instruções que "traduza" as informações em formato de matriz contidas no código para um tipo interpretável pelo aplicativo, neste caso, convertendo a matriz em texto (*string*).

Foi empregado para esta tarefa o Google ML Kit, uma Interface de Programação de Aplicações (*Application Programming Interface* – API) que permite a leitura e interpretação de dados contidos no código QR (TRAYIO, [202-]).O programa faz essa leitura e a conversão do código de forma local, ou seja, usando recursos do próprio dispositivo (*smartphone*) (GOOGLE, 2020).

Usualmente, o processo de leitura do *QR Code* é realizado através do uso da câmera do *smartphone* e este foi empregado no aplicativo desenvolvido (figura 3).

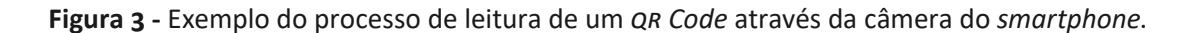

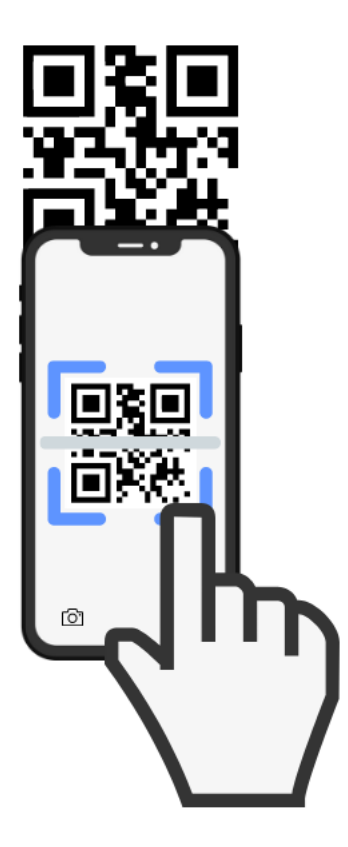

**Fonte:** Autores

# PLATAFORMA DE ARMAZENAMENTO DE INFORMAÇÕES EM NUVEM

O armazenamento de dados em nuvem é um modelo computacional em que as informações ficam localizadas em múltiplos servidores, geralmente distribuídos geograficamente em locais diferentes. Esse sistema apresenta como vantagens: segurança, confiabilidade e a disponibilidade imediata de leitura ou escrita de dados. Estes servidores computacionais estão conectados à internet e podem ser acessados por aplicações para enviar e receber informações (MELL; GRANCE, 2011; MICROSOFT, [202-]; RUSCHEL; ZANOTTO; MOTA, 2010).

A arquitetura de um sistema de bancos de dados em nuvem pode ser vista na figura 4 (JOHNSTON, 2013).

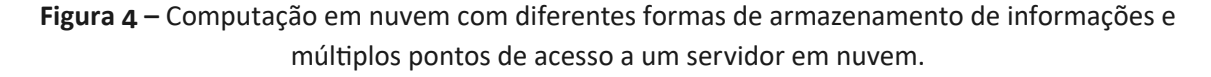

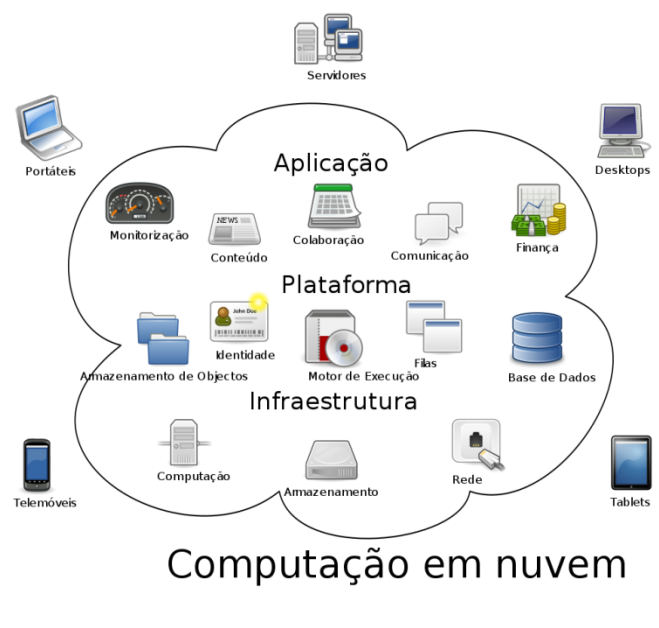

**Fonte:** JOHNSTON, 2013

Dentre os vários bancos de dados disponíveis, o Firebase é um conjunto de serviços de computação em nuvem (*online*) com múltiplas funções complementares a um aplicativo, incluindo o recurso de armazenamento de informações em um banco de dados em nuvem, ferramentas e infraestrutura para o desenvolvimento de aplicações em seu sistema operacional próprio, como o Android. Além disso, ele viabiliza a autenticação, o envio e o recebimento de mensagens, o acompanhamento das estatísticas de uso, a *performance* da aplicação, dentre outras (GOOGLE, 2014).

O armazenamento de dados na plataforma assegura acesso às informações do banco de dados por todos os dispositivos conectados, sendo toda a parte de execução das tarefas realizadas localmente no dispositivo e não no servidor, como em outros tipos de banco de dados (MORONEY, 2017).

No caso do aplicativo desenvolvido, as informações das plantas medicinais permanecerão armazenadas em um banco de dados em nuvem (Firebase), que pode ser acessado pelo aplicativo através da conexão com a internet e um código de autenticação, denominado *token*, recurso de segurança que transforma informações em uma representação criptografada. Esse tipo de consulta em nuvem traz como principal vantagem um menor uso do espaço de armazenamento do dispositivo e a economia de recursos de processamento e memória para realizar a busca de informações (GOOGLE, 2014).

#### FORMATO DO ARQUIVO PARA ARMAZENAMENTO DAS INFORMAÇÕES DAS PLANTAS

Como os dados a serem exibidos na tela do *smartphone* do usuário contêm imagens e textos relacionados ao tipo de espécie vegetal analisado, o formato de arquivo mais adequado e que melhor se ajusta a esses requisitos é o *Portable Document Format* (PDF). Esse formato é capaz de representar documentos de maneira independente do aplicativo, do hardware e do sistema operacional usados para criá-los (ADOBE, [202-]).

O PDF é um padrão de arquivo aberto, que possui licenças livres e pode ser facilmente gerado

de forma gratuita por inúmeras ferramentas como por exemplo, o editor de texto Microsoft Word.

# KIT DE DESENVOLVIMENTO DE APLICAÇÕES PARA ANDROID

O Ambiente de Desenvolvimento Integrado (*Integrated Development Environment* - IDE) Android Studio, foi criado pela empresa Google em consonância com a empresa norte americana de tecnologia JetBrains, implementando-o como a plataforma oficial de elaboração de aplicações Android e contendo os recursos para a elaboração de ponta a ponta (GERBER; CRAIG, 2015).

O Android Studio é um *software* gratuito compatível com diversos sistemas operacionais como Windows, MacOS e Linux. Este permite acesso aos vários recursos disponíveis para o desenvolvimento, viabilizando a concepção do aplicativo desde a etapa de projeto, definição de *layout*, botões e funções. Propicia ainda, a emulação do funcionamento de um dispositivo móvel Android inclusive dentro da plataforma, facilitando os testes, depuração e aperfeiçoamento do projeto (GERBER; CRAIG, 2015).

#### DIAGRAMA DO FUNCIONAMENTO DO APLICATIVO

Para o desenvolvimento e a implementação do aplicativo, foram utilizados programas de computador (*softwares*) destinados à elaboração de aplicativos, bem como uma página de internet de uso livre e gratuito para a geração dos códigos do tipo *QR code*.

Além disso, foi usado um computador pessoal do tipo portátil, da marca ASUS, modelo X510UR-BQ291T e um smartphone da marca Samsung, modelo Galaxy S8 com o sistema operacional Android 9.

A figura 5 mostra o diagrama esquemático que representa o funcionamento do aplicativo com suas etapas descritas na sequência.

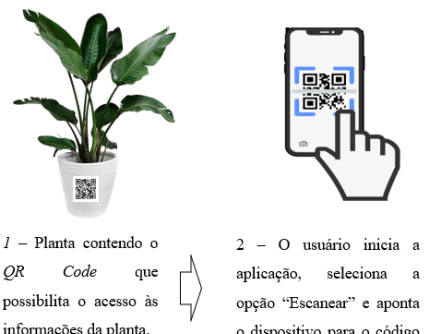

da planta

**Figura 5 -** Diagrama esquemático do funcionamento do aplicativo.

3 - O dispositivo consulta a informação referente a planta no banco de dados e o dispositivo para o código realiza o download das informações.

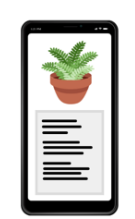

4 - As informações sobre a planta são exibidas na tela

# CONFIGURAÇÃO DO BANCO DE DADOS FIREBASE

Para a configuração da plataforma de armazenamento em nuvem e gerenciamento de aplicativos Firebase é indispensável possuir uma conta Google e, em seguida, realizar o acesso à página *web* do Firebase para que seja criado um projeto. Na sequência, é possível acessar o painel de controle denominado "Console" para navegar pelas páginas, definir o endereço de *web* (URL) onde os arquivos serão armazenados e posteriormente, consultados ao se escanear uma *tag* contida nas plantas (GOOGLE, 2014).

Quanto ao uso de licenças e pacotes oferecidos pela plataforma, o plano básico é gratuito e atende aos requisitos de capacidade de armazenamento, número de requisições e recursos necessários para a correta execução do projeto, não sendo preciso a contratação de serviços adicionais para o bom funcionamento do aplicativo.

## DESENVOLVIMENTO DO *LAYOUT* DA TELA INICIAL DO APLICATIVO

Nessa etapa, foi criado o *layout* da tela inicial do aplicativo, definindo os 3 botões e estabelecendo os seus padrões de posicionamento, paleta de cores e demais elementos visuais utilizados (figura 6).

- Botão "Escanear": ao ser pressionado, a câmera do *smartphone* é acessada para fazer a leitura do *QR Code*, que ao ser identificado, executará a consulta dos dados no banco de dados Firebase e retornará para o usuário as informações relacionadas à erva medicinal atrelada ao código escaneado. No *background* do aplicativo, será realizado o *download* automático do arquivo para o dispositivo com as informações para posterior consulta *offline* na página "Histórico".
- Botão "Histórico": possibilita a visualização das informações das plantas já escaneadas, sendo estas armazenadas localmente, não sendo necessária a conexão com a internet para a sua visualização.
- Botão "Sobre": carrega uma tela contendo informações relevantes sobre o aplicativo desenvolvido.

Para a concepção das telas e dos botões, foi utilizada a interface visual do próprio ambiente de desenvolvimento (Android Studio) para a inserção dos componentes visuais, posicionamento dos elementos, edição de parâmetros de cores, definição de nomenclaturas e inserção de imagens (figura 6).

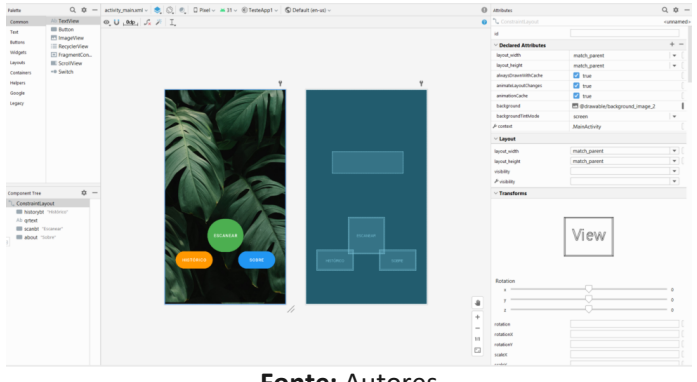

#### **Figura 6 –** Captura de tela do Android Studio mostrando a tela inicial da aplicação.

# TELA "HISTÓRICO"

Para a tela "Histórico", foi usado um recurso visual do ambiente nativo do Android denominado *listView*. O elemento *listView* é programável, permite a exibição de dados em forma de lista e incorpora diversos recursos necessários para a exibição de dados como por exemplo, rolagem da página, funcionalidade de clique para que os elementos da lista sejam interativos, dentre outros (figura 7).

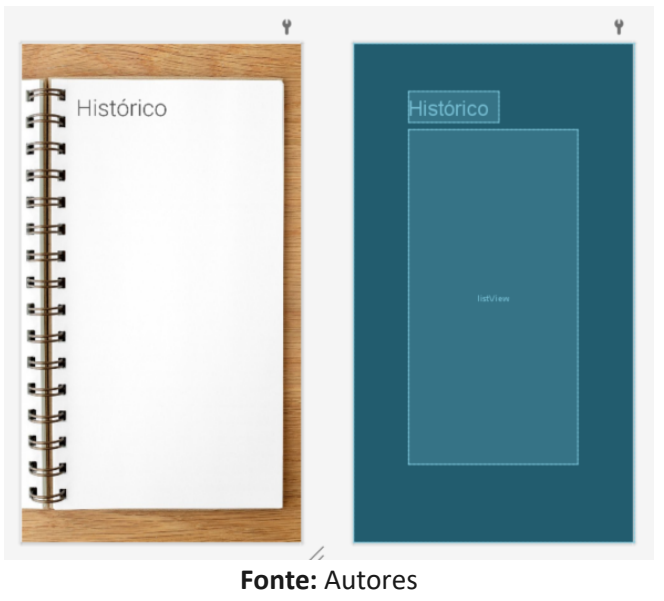

**Figura 7 -** Captura de tela do Android Studio mostrando o desenvolvimento da tela "Histórico".

# TELA "SOBRE"

A tela "Sobre" do aplicativo tem como principal funcionalidade informar ao usuário o propósito do aplicativo, autores e demais informações relevantes. Em termos técnicos, a tela possui somente elementos de textos e imagens para a exibição dos conteúdos.

## IMPLEMENTAÇÃO DO CÓDIGO DO APLICATIVO EM JAVA

Foram definidas as ações de cada botão, ou seja, qual a sequência de procedimentos que o *software* deverá executar quando um dos botões ("Escanear", "Histórico" e "Sobre") for pressionado pelo usuário, bem como, as associações entre os elementos visuais criados da tela inicial e as variáveis.

No processo de escaneamento do código QR (botão "Escanear"), ocorre a requisição das informações ao banco de dados, seu salvamento automático no dispositivo e exibição na tela do *smartphone* dos dados correspondentes à planta. A atividade contempla então, as etapas de requisição de acesso à câmera para a leitura do código, solicitação de permissão para armazenamento interno do dispositivo para salvar as informações das consultas, bem como, interpretação do código QR.

Em seguida, as informações contidas na *tag* da espécie vegetal, são armazenadas no dispositivo para consultas futuras e exibição na tela do usuário. Todo esse processo é realizado computacionalmente em segundo plano, ou seja, ocorre de forma totalmente automática sem que

haja qualquer tipo de interação com o usuário. O fluxograma da figura 8, mostra a sequência de passos necessários para realizar o processo de escaneamento da *tag*.

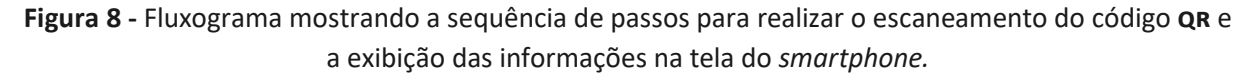

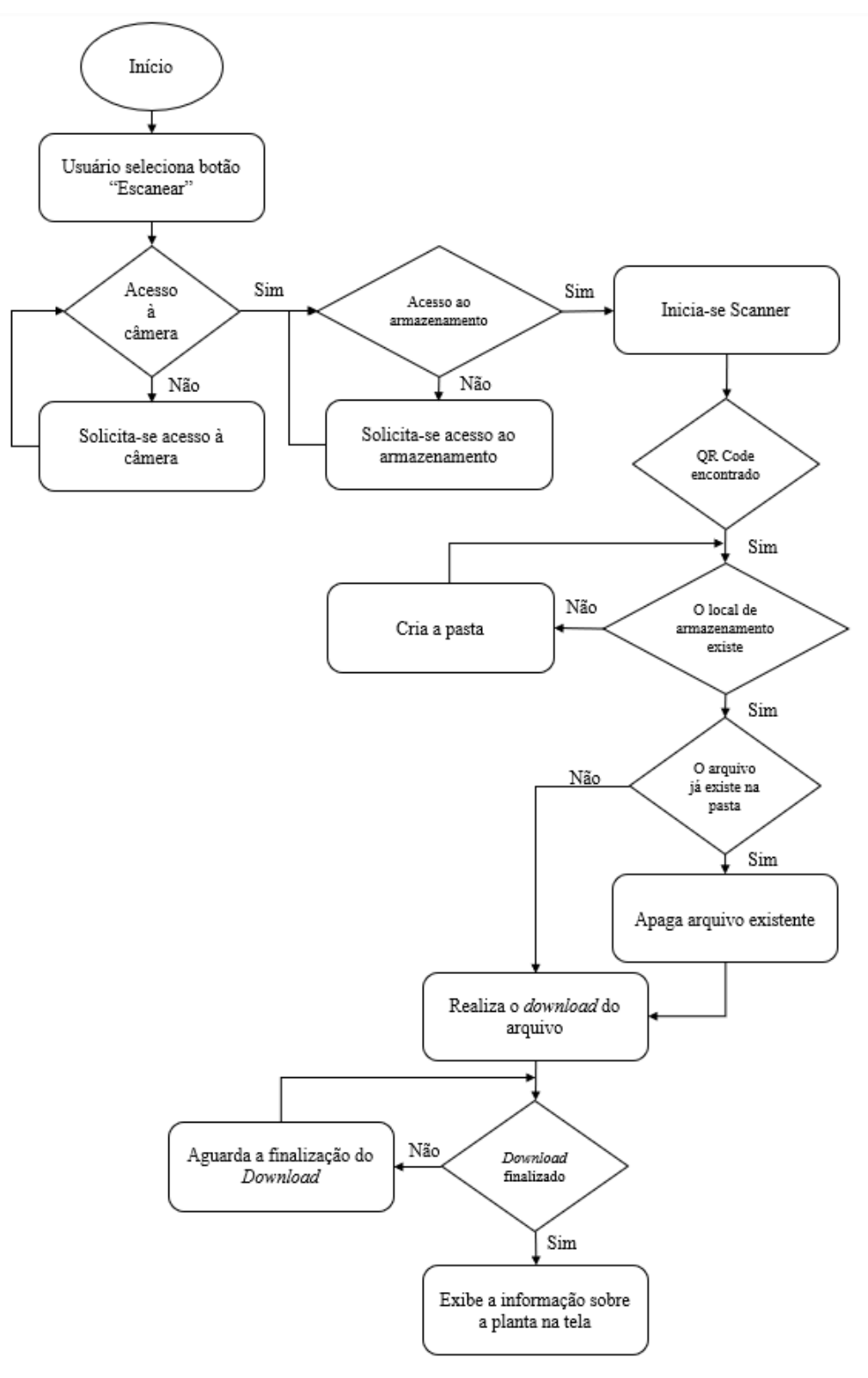

Na exibição das informações consultadas pelo usuário, é possível ter a sua interatividade para melhorar a visualização e a acessibilidade dos dados por meio do aumento do tamanho do conteúdo exibido na tela (*zoom*) e rolagem da página para que seja viável acessar todas as informações fornecidas pela consulta.

Por fim, o botão "Histórico" do aplicativo exibe as consultas já realizadas e permite ao usuário verificar as informações quando desejar, mesmo sem conexão com a internet. Aqui também pode-se melhorar a visualização e a acessibilidade dos dados.

# **RESULTADOS E DISCUSSÃO**

# INSERÇÃO DAS INFORMAÇÕES NO BANCO DE DADOS

Por se tratar de um projeto piloto, para testar o aplicativo implementado, foram selecionadas 18 plantas medicinais presentes no horto do Curso de Graduação em Farmácia da Universidade Paulista (UNIP/Sorocaba) e gerado um documento no formato PDF para cada uma das espécies vegetais. Cada arquivo contém dados como: foto da planta, nome científico, nome popular, usos mais comuns, dentre outras informações relevantes (figura 9a). Na sequência, todos os arquivos foram então inseridos no banco de dados (Firebase).

Em seguida, foram gerados os 18 *QR Codes* e os respectivos *links* de acesso para cada um dos 18 arquivos que identificam cada uma das ervas medicinais (figura 9b). Esses *QR Codes* são utilizados como *tags* de identificação das plantas.

**Figura 9–**a) exemplo de arquivo (PDF) com as informações das plantas e b) o seu respectivo *QR Code*.

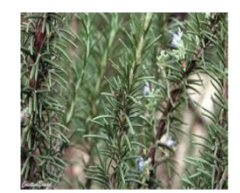

- 1. Sinonímia Científica: Rosmarinus officinalis
- 2 Sinonímia Popular: Alecrim

(a)

- 3 Parte Utilizada: Folha e flores
- 4. Finalidade de Utilização: Febres intermitentes, gripes, resfriados, tosse, bronquite, asmas, cicatrizante, antimicrobiana, alivia cólicas intestinais gerais e cólicas menstruais, também alivia o estado nervoso na tensão pré-menstrual e menopausa. Estimulante do sistema nervoso central no esgotamento cerebral, dores de cabeca, e depressão e em idosos estimula o apetite. Possui ação antioxidante
- 5. Formas de Utilização: Infusos, Óleos, Sabonetes, Loções e Água de Colônia.
- 6. Formas de Preparação: Preparar uma infusão de 6 a 10 folhas ou seca (moida) em 1 colher de chá, para uma xícara de água fervente. Tomar 1 a 2 xícaras ao dia (COSTA, 2014).

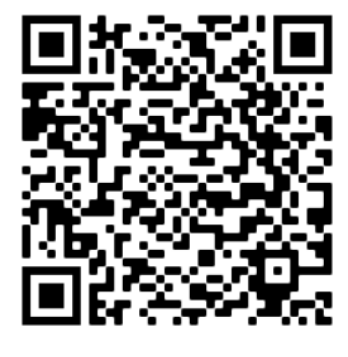

(b)

**Fonte:** Autores

# INSTALAÇÃO DO APLICATIVO NO SMARTPHONE E UTILIZAÇÃO

Por meio da plataforma de desenvolvimento Android Studio, foi produzido um arquivo de instalação (com extensão *apk*) que foi salvo em um diretório de armazenamento em nuvem e gerado o *link* de acesso e de *download*, com o correspondente *QR Code*, que permite a instalação

do aplicativo de forma simplificada. O código QR e o processo de instalação podem ser vistos na figura 10.

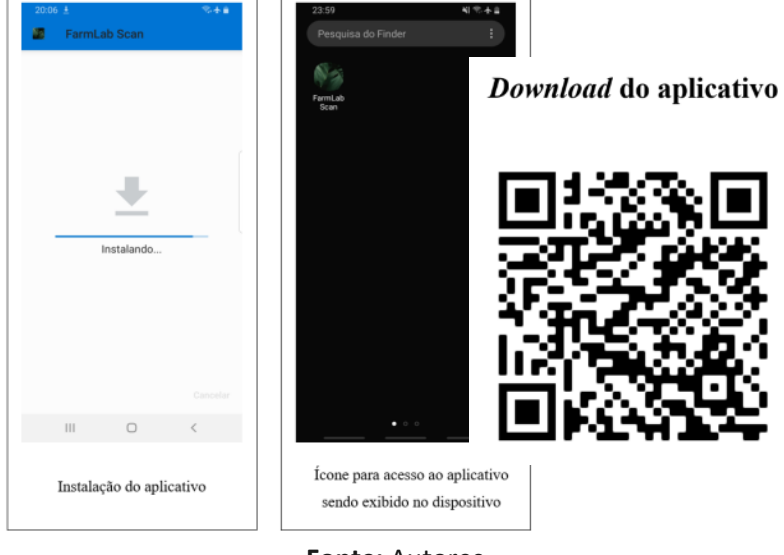

**Figura 10 –** Código QR para instalação do aplicativo e capturas de telas do processo.

**Fonte:** Autores

A instalação foi realizada em um *smartphone* com sistema operacional Android 9 (Samsung Galaxy S8) para que fosse possível efetuar os testes de funcionalidades da aplicação.

No primeiro teste, foi aberta a página inicial da aplicação e pressionado o botão "Histórico", a fim de verificar a aplicabilidade dessa opção. Como nenhuma informação havia sido consultada previamente, a aba "Histórico" não continha nenhum dado.

Na sequência, foi selecionado o botão "Sobre", que exibe as informações do aplicativo desenvolvido. A figura 11 mostra as imagens das capturas de telas desses testes.

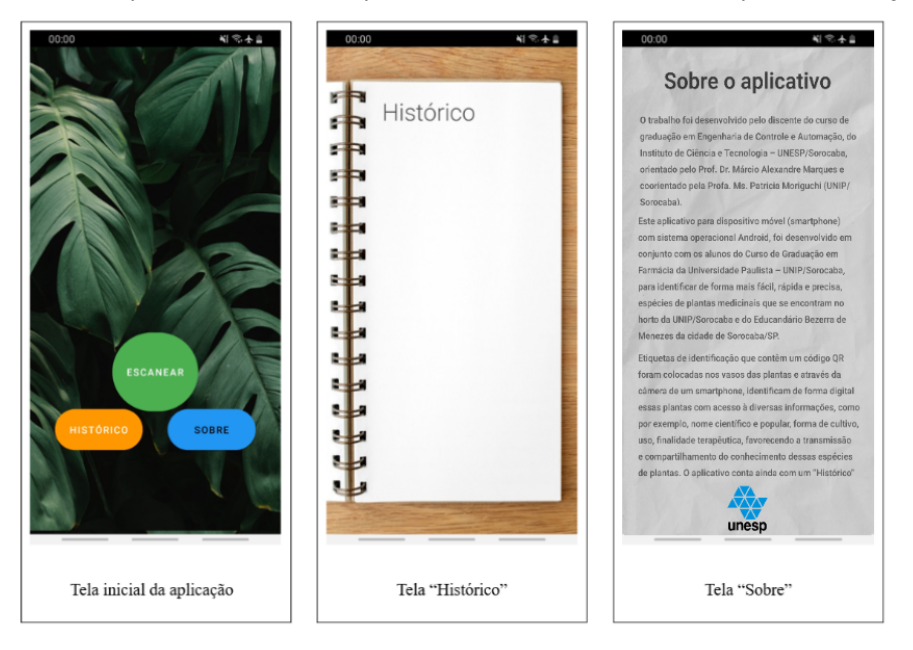

**Figura 11 –** Capturas de telas do aplicativo com os testes iniciais após a instalação.

No teste seguinte, o botão "Escanear" foi pressionado e a câmera do dispositivo "aberta". Ela foi então apontada para o código QR de uma planta para sua identificação e leitura. O *download*  do arquivo armazenado no banco de dados em nuvem é feito e as respectivas informações da erva medicinal são exibidas na tela do *smartphone* (figura 12).

# **Figura 12 -** Capturas de telas mostrando o processo de escaneamento da *tag* e exibição das informações da planta.

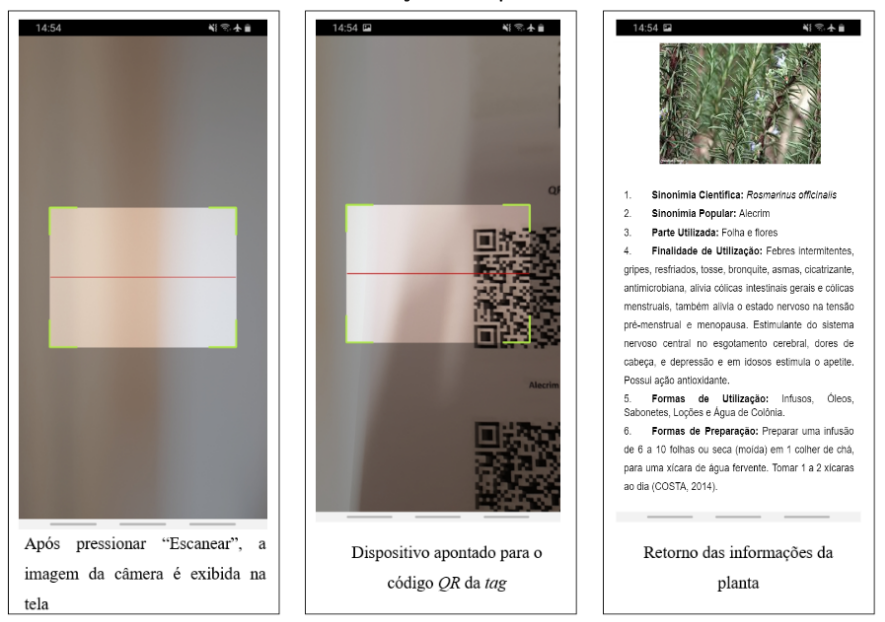

#### **Fonte:** Autores

Após esses testes, retornou-se à tela inicial do aplicativo através do botão "Voltar", nativo do sistema operacional Android e presente em todas as telas da aplicação, para testar novamente o botão "Histórico". Esse botão foi então pressionado com a finalidade de verificar se o que foi consultado anteriormente estava salvo no dispositivo (*smartphone*).

A figura 13 mostra que a consulta realizada previamente está disponível para visualização posterior, e que com apenas um toque sobre o nome da planta, as suas informações são exibidas novamente na tela.

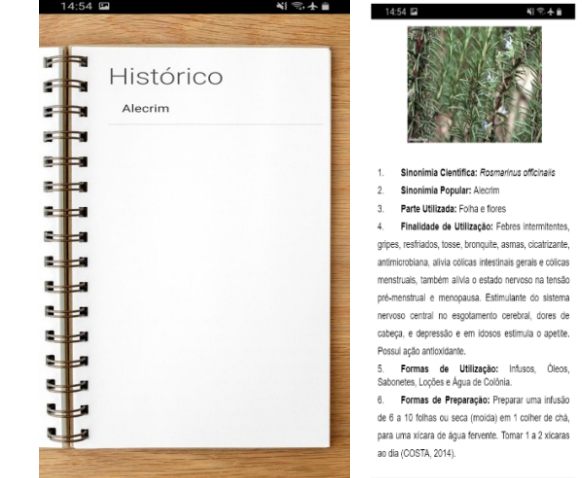

**Figura 13 –** Capturas de telas do aplicativo com um novo teste do botão "Histórico".

**Fonte:** Autores

#### TRATAMENTO DE ERROS

Durante a utilização do aplicativo pelos usuários, é possível que algumas condições adversas ocorram, como por exemplo: conexão com a internet instável ou indisponível, código QR escaneado não pertencente à espécie herbal ou informações não encontradas no banco de dados. Diante da possibilidade desses eventos, foi adicionado ao aplicativo um tratamento de erro que informa ao usuário caso alguma falha ocorra.

A figura 14 apresenta a captura de tela com uma mensagem de erro que será exibida durante o uso da opção "Escanear" do aplicativo caso alguma condição fora do controle ocorra. Nesse teste, foi feita a leitura de um código QR não pertencente a nenhuma planta cadastrada no banco de dados. Para sair dessa tela é necessário pressionar o botão "Voltar", que retorna à tela inicial do aplicativo.

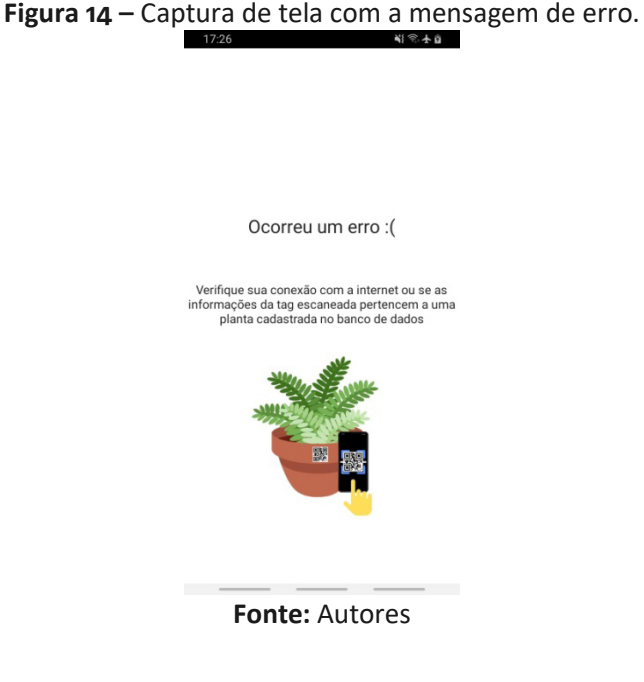

#### TESTE DO APLICATIVO

Após a finalização da aplicação e dos testes de funcionalidade, o *link* para *download* e instalação do aplicativo foi enviado para outras pessoas realizarem testes para garantir que a sua usabilidade atenda as necessidades do público em geral. Elas verificaram e testaram o funcionamento em dispositivos Android de diferentes fabricantes e modelos.

O aplicativo foi testado por 5 pessoas, com os perfis descritos a seguir e que relataram suas experiências durante a sua utilização:

1) Pessoa do meio acadêmico universitário, adulta e com o hábito de utilização de ferramentas tecnológicas no seu dia a dia. O usuário realizou vários testes escaneando diferentes códigos QR das espécies vegetais, códigos que não pertencem a nenhuma planta cadastrada no banco de dados e no final, relatou facilidade para instalação e utilização do aplicativo.

2) Duas pessoas de fora do meio acadêmico, adultos, sem o hábito de utilização de ferramentas tecnológicas no seu cotidiano. Eles destacaram a facilidade de instalação e um deles relatou a necessidade da alteração de uma permissão de instalação do aplicativo no seu dispositivo, mas ele mesmo conseguiu ajustar a configuração e prosseguir com a instalação por conta própria.

Ambos relataram que a interface é de fácil utilização, com as funções claramente descritas nos botões. Foi possível executar as consultas dos códigos com facilidade, bem como testar todas as outras funcionalidades do aplicativo.

3) Dois estudantes do curso de Farmácia da Universidade Paulista relataram facilidade no processo de instalação e simplicidade na utilização do aplicativo. Um deles ainda ressaltou, em decorrência da facilidade de uso, a grande acessibilidade do aplicativo para diversos perfis de usuários, especialmente os que possuem mais dificuldades com relação ao manuseio de *smartphone*.

#### **CONSIDERAÇÕES FINAIS**

O desenvolvimento e a implementação do aplicativo mostraram a grande relevância que o uso de ferramentas digitais para *smartphone* possui, e que a sua utilização pode auxiliar no ensino e no conhecimento das plantas medicinais para os mais diversos públicos, em especial para as pessoas que realizam atividades de extensão na UNIP/Sorocaba e os frequentadores do Educandário Bezerra de Menezes de Sorocaba. A associação de dispositivos móveis com outras tecnologias como, por exemplo, armazenamento em nuvem e uso de códigos de identificação, se apresentaram como facilitadores para o aprendizado.

Os testes, assim como os relatos dos usuários, revelaram a facilidade de instalação do aplicativo, bem como a simplicidade na utilização das suas principais funções, como por exemplo, o escaneamento da *tag* e a visualização do histórico de consultas realizadas, corroborando que ele possui acessibilidade simples para os mais diversos públicos.

Além disso, a inclusão de novas espécies vegetais no banco de dados pode ser feita de forma simples e ágil pelo gerenciador do aplicativo, assim como, a implementação de outras versões para outros hortos de plantas medicinais.

Todas as funcionalidades necessárias para uso de *tags* foram inseridas no aplicativo e que, desta forma, ele pode ser um facilitador para o aprendizado sobre espécies vegetais com fins terapêuticos por diversos públicos, em especial os discentes, familiares e frequentadores da Universidade Paulista e do Educandário Bezerra de Menezes de Sorocaba.

# **REFERÊNCIAS**

ADOBE. **O que é PDF?**. São Paulo: Adobe, [202-]. Disponível em:https://www.adobe.com/acrobat/about-adobe-pdf.html. Acesso em: 09 jan. 2023.

BISOGNIN GARLET, T. M. *et al*. Conhecimento e utilização de plantas medicinais por idosos usuários de Estratégias de Saúde da Família de Palmeira das Missões, RS. **Revista Thema,** Pelotas, v. 21, n. 2, p. 415-428, 2022.

BRASIL. Ministério da Saúde. Secretaria de Atenção à Saúde. Departamento de Atenção Básica. **Práticas integrativas e complementares:** plantas medicinais e fitoterapia na atenção básica. Brasília, DF: Ministério da Saúde, 2012. 156 p.

BRASIL. Ministério da Saúde. Secretaria de Ciência, Tecnologia e Insumos Estratégicos. Departamento de Assistência Farmacêutica. Política e Programa Nacional de Plantas Medicinais e Fitoterápicos. **Plantas medicinais e fitoterápicos.** Brasília, DF: Ministério da Saúde, 2016. 190 p.

BRASIL cresce 55% em número de instalações de apps e passa a liderar AL.São Paulo: TI Inside, 2020. Disponível em:https://tiinside.com.br/30/06/2020/

brasil-cresce-55-em-numero-de-instalacoes-de-apps-e-passa-a-liderar-al/.Acesso em: 30 jan. 2023.

COSTA, E. A. **Nutrição e Fitoterapia**: tratamento alternativo através das plantas. 3. ed. Petrópolis: Editora Vozes. 2014.

FERREIRA, T. V.; RIBEIRO, J. de S.; CLEOPHAS, M. G. A ciência pelas lentes dos smartphones: o potencial do aplicativo *QR CODE* no ensino de Química. **Revista Thema,** Pelotas, v. 15, n. 4, p. 1217–1233, 2018.

FIGARO, A. K.; FONSECA, E. M. da; LINDEMANN, R. H. Saberes populares, Química e plantas medicinais: uma abordagem de ensino para o nível secundário com base em atividades práticas. **Revista de Educação Popular**, Uberlândia, v. 21, n. 2, p. 239-259, 2022.

GARLET, T. M. B. **Plantas medicinais nativas de uso popular no Rio Grande do Sul.** Santa Maria: UFSM, PRE, 2019. *E-book*. Disponível em: https://www.ufsm.br/app/uploads/ sites/346/2019/12/Cartilha-Plantas-Medicinais.pdf. Acesso em: 18 jan. 2023.

GERBER, A.; CRAIG, C. **Learn Android Studio**: build Android apps quickly and effectively. NewYork: Apress, 2015.

GOOGLE. **Documentação do Firebase**. [*S.l.*]: Google, 2014. Disponível em: https://firebase. google.com. Acesso em: 09 jan. 2023.

GOOGLE. **Barco de Scanning.** [*S.l.*]: Google, 2020. Disponível em: https://developers.google. com/ml-kit/vision/barcode-scanning. Acesso em: 09 jan. 2023.

JOHNSTON, S. **Diagrama ilustrando computação em nuvem**. 2013.1 imagem, color. 622 KB. Formato JPEG. Disponível em: https://upload.wikimedia.org/wikipedia/commons/b/b5/Cloud\_ computing.svg. Acesso em: 09 jan. 2023.

LAVADO, T. Uso da internet no Brasil cresce, e 70% da população está conectada. **G1/Globo**. 28 ago. 2019. Disponível em: https://g1.globo.com/economia/tecnologia/noticia/2019/08/28/ uso-da-internet-no-brasil-cresce-e-70percent-da-populacao-esta-conectada.ghtml. Acesso em: 30 jan. 2023.

MELL, P.; GRANCE, T. **The NIST definition of cloud computing.** Gaithersburg: National Institute of Standards and Technology, 2011. Disponível em: http://faculty.winthrop.edu/domanm/ csci411/Handouts/NIST.pdf. Acesso em: 10 de ago. 2023.

MELO, N.; TELO, C.; SARREIRA, P. O projeto Plant@ESELx e a participação dos estudantes na caracterização do património vegetal da ESELx. **Da Investigação às Práticas: Estudos De Natureza Educacional**, Lisboa, v. 12, n. 1, p. 188–208. mar. 2022.

MICROSOFT. **What is Cloud Computing?** Washington: Microsoft, [202-]. Disponível em: https:// azure.microsoft.com/en-us/resources/cloud-computing-dictionary/what-is-cloud-computing. Acesso em: 9 de ago. 2023.

MONTEIRO, G. B. de M.; PESSOA, B. H. S. Semeando saúde: o cultivo de um jardim medicinal na Atenção Básica em Saúde, um relato de experiência. **Revista Brasileira de Medicina de Família e Comunidade**, Rio de Janeiro, v. 17, n. 44: 3046, jun. 2022.

MORONEY,L. **The definitive guide to Firebase**: build Android apps on Google's mobile platform. Seattle: Apress, 2017.

PRESTES, R. de F. R. *et al*. QR Code technology in a sensory garden as a study tool. **Ornamental Horticulture**, Viçosa, v. 26, n. 2, p. 220-224, apr./jun. 2020.

RIBAS, A. C. *et al*. O uso do aplicativo *qr code* como recurso pedagógico no processo de ensino

e aprendizagem. **Ensaios Pedagógicos**, Curitiba, v. 7, n. 2, p. 12-21, dez. 2017.

RIBEIRO, J. A. G. Conhecimento das espécies vegetais de cinco praças públicas por meio de QR codes. **Terra e Didática**, Campinas, v. 17, p. 1-11, dez. 2021.

RIPOLL, S.; GARCÍA-BERLANGA, O. M.; AZKÁRRAGA, J. M. Proyecto Quick Natura. Tecnologías móviles aplicadas a rutas botánicas urbanas. **Modelling in Science Education and Learning**. Valencia, v. 10, n. 1, p. 185-192, jan. 2017.

RODRIGUES, S. R.; SILVA, G. R. R. da. Utilização do QR code como ferramenta de gestão na identificação de espécies arbóreas do campus do IFPA – Bragança. *In:* CONGRESSO BRASILEIRO DE GESTÃO AMBIENTAL, 7., 2016, Campina Grande. **Anais[...]**. Campina Grande: Universidade Federal de Campina Grande, 2016. p. 1-5. Disponível em: https://www.ibeas.org.br/congresso/ Trabalhos2016/VI-022.pdf. Acesso em: 30 jan. 2023.

RUSCHEL, H.; ZANOTTO, M. S.; MOTA, W. C. da. **Computação em Nuvem**. Curitiba: Pontifícia Universidade Católica do Paraná, 2010. 15 p.

SILVA, A. A.; PADILHA, W. A. R. Fitoterapia e desmedicalização na atenção primária à saúde: um caminho possível? **Revista Brasileira de Medicina de Família e Comunidade,** Rio de Janeiro, v. 17, n. 44:2521, p. 1-9, jan./dez.2022.

TAVARES, S. A. *et al.* **Plantas medicinais.** Brasília: EMATER-DF, 2015.

TRAYIO. **How do APIs work?** San Francisco: Trayio, [202-]. Disponível em: https://tray.io/blog/ how-do-apis-work. Acesso em: 9 de ago. 2023.

WAN, A. A Touchless World: QR codes and their growth in north america. **Forbes**, Jersey City, 13 abr. 2021. Disponível em: https://www.forbes.com/sites/forbesagencycouncil/2021/04/13/a- -touchless-world-qr-codes-and-their-growth-in-north-america/?sh=2b7cec776004. Acesso em: 9 de ago. 2023.

**Data de recebimento:** 11-04-2023 **Data de aceite para publicação:** 21-08-2023